# Launch of Self-Service Library @ UB-ISS

The University Library @ ISS will launch its Self-Service Library (SSL) on Thursday, <u>March 15</u> @ 4pm enabling all our clients to **return**, **borrow** as well as **pick up reserved** library items even with a Closed Service Desk.

Come and try it out for yourself!
Simply bring your Library card with you.

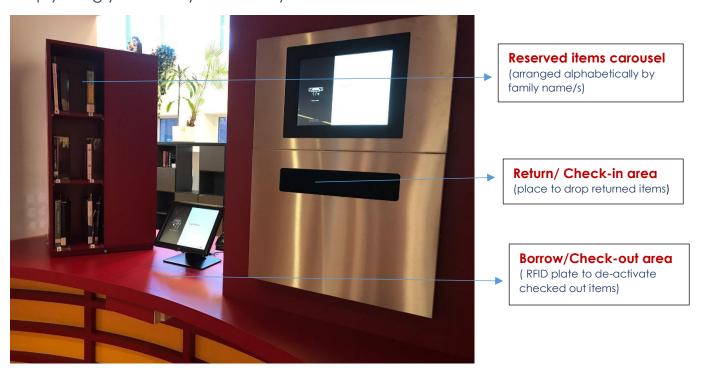

### How does Self-Service Library work?

#### A. Collect Reserved Items

- 1. With the e-mail received for a reserved item, you are notified that the item is ready to be collected.
- Collect the reserved item from the 'Reserved Carousel' (arranged alphabetically by <u>family</u> names).
   ILL items can only be picked up at the service desk.
- 3. Borrow/ check-out the items following the procedure B.

#### B. Borrow/Renew/Check-out

- 1. Scan your user's barcode. Choose <renew> to renew OR <borrow> to borrow
- To renew click on <renew> and press the <green button>.
   To borrow: place items on RFID plate (a pile of books is possible).
   The items get automatically de-activated.
   Check correct number of items registered on screen (those with + sign).
- 3. An option to get an e-mail confirmation of titles checked-out/borrowed/renewed with corresponding due dates is possible by clicking on <end> and <confirm> buttons.

## C. Return/Check-in

- 1. There is no need for you to have your Library card for this service.
- 2. Simply drop the item in the 'Return Box' <u>one at a time</u>.
  You may return/drop ILL items in the box but it will not be reflected in the e-mail.
- 3. An option to get an e-mail confirmation of titles returned is possible by clicking on <end> and <confirm> buttons.